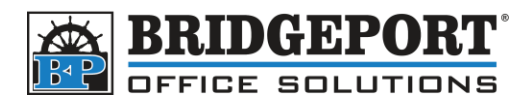

## Adding, Editing, Deleting Email Address

## OKI MPS3537mc

- 1. Press **[SETTING]**
- 2. Touch **[ADDRESS]**
- 3. Adding an Address:
	- a. Select an empty location
	- b. Touch **[ENTRY]**
	- c. Enter the information (Name and Email are required)
	- d. Touch **[OK]**
- 4. Editing an Address
	- a. Select the desired address
	- b. Touch **[EDIT]**
	- c. Make your desired changes
	- d. Touch **[OK]**
- 5. Deleting an address
	- a. Select the desired address
	- b. Touch **[DELETE]**
	- c. Confirm the deletion by touching **[YES]**
- 6. Touch **[CLOSE]**

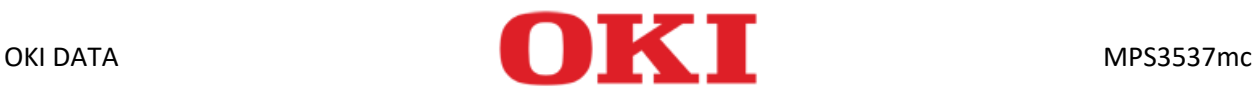